# **Rate Schedule Frequently Asked Questions**

## **When should I contact the Husky procurement technician?**

- If the rate schedule is missing in Cortex Workbench.
- If the purchase order (PO) has the wrong contract number or contract line.
- If the PO is rate validated and it should not be.
- **If the rate schedule is missing items or rates need correction.**

**How long does it take to add a rate?**

Adjustments to a rate schedule may take one to two business days.

**Do I need any backup?**

The contract specialist will communicate to you any required backup information.

### **Why are the rate schedule lines greyed out?**

- The rate schedule lines are greyed out if they are expired rates.
- Ensure the start and end dates on the field ticket are correct as they relate to the validity dates on the rate schedule.
- Contact your Husky contract specialist for resolution.

### **How is the rate schedule organized in Cortex Workbench?**

 Rate schedule services are organized by contract line number. Use the scroll bar to select rate schedule items.

# **August 2018 August 2018**

### **When creating a field ticket, what do I do if I get an error message that the rate schedule has not been activated in Cortex Workbench?**

- Click **OK**.
- Ignore the error message and continue to enter line items manually into the field ticket.

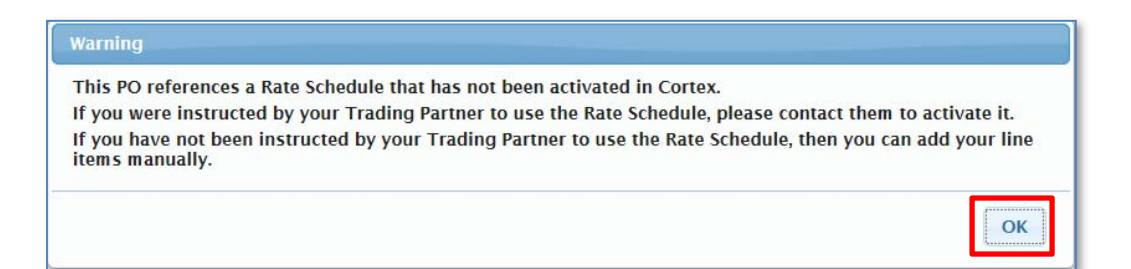

**What status will the rate schedule display in Cortex Workbench?**

 The rate schedule comes into Cortex Workbench with an *Activated* status or a *Cancelled* status.

### **How can I view a PDF copy of the rate schedule?**

Click the *paperclip* icon beside the rate schedule to open the PDF.

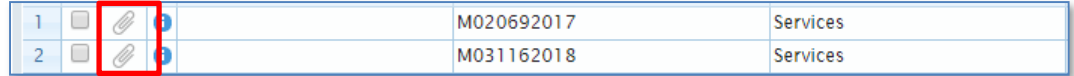

### **Where do I reference the rate schedule sent by Husky?**

 Reference the rate schedule (outline agreement) when creating the field ticket as part of the PO referencing process.

*Note:* Make sure to select the correct contract line to receive the correct rate schedule.